Практическое задание по Excel выполнено на сайте MaтБюро https://www.matburo.ru/ ©МатБюро - Решение задач по математике, экономике, статистике, программированию

# Лабораторная работа по Excel

(файл .xls на странице www.matburo.ru/sub appear.php?p=l excel)

## Операции с условием

### **ЗАДАНИЕ**

1. Открыть Excel и созданный ранее документ. Создать новый лист и назвать его if(x).

2. Вычислить значение заданной функции одной переменной f1 с условием.

3. Вычислить количество точек функции, попадающих в заданный интервал.

4. Вычислить значения заданной функции одной переменной f2.

5. Вычислить сумму тех значений функции, аргументы которых лежат в заданном интервале.

6. Вычислить значение функции двух переменных.

7. Вычислить максимальное и минимальное значение функции.

8. Вычислить количество положительных и сумму отрицательных элементов функции.

9. Посчитать произведение тех значений функции, которые меньше 2.

10. Сохранить документ.

### Дана функция:

$$
Z(x, y) = \begin{cases} \sqrt{x^2 + y^2} & \text{ecsin} \quad x^2 + y^2 \le 9\\ 0 & \text{b ocr.} \quad \text{cnyuax} \end{cases}
$$

#### **РЕШЕНИЕ**

Поскольку функции, заданной в таблице 2, для выполнения заданий лабораторной работы №3 недостаточно, возьмем функции из таблицы 1 для 3-го варианта.

Для выполнения лабораторной работы необходимо условие, интервал и шаг переменной. Зададим их самостоятельно.

Пусть функция  $f_1(x)$  задана на интервале [-5; 5] с шагом 0,5; интервал для условия [10; 50]

функция  $f_2(x)$  задана на интервале [-4; 4] с шагом 0,2; интервал для условия [-1,5; 3,8]

$$
f_1(x) = \begin{cases} 5x^2 + 9x + 4, & x \ge 0 \\ 0, & x < 0 \end{cases}
$$

$$
f_2(x) = \begin{cases} 5, & x \le -3, \\ \sin^2 x - e^{2x}, & -3 < x < 2, \\ x + 5, & x \ge 2 \end{cases}
$$

- 1. Запустили программу MS Excel. Переименовали первый лист в if(x).
- 2. В ячейку А1 записали имя переменной х, в ячейку В1 имя функции f1(x). В ячейку А2 записали значение переменной х равное -5, в ячейку А3 записали значение переменной х равное -4,5.

Выделили курсором эти две ячейки и растянули вниз за нижний правый угол. Значение каждой следующей ячейки уменьшается на 0,5. Растягиваем до тех пор, пока значение х не станет равным 5. Последняя ячейка имеет адрес А22.

В ячейку В2 запишем формулу: =ЕСЛИ(А2>=0;5\*А2^2+9\*А2+4;0)

Ее можно записать в строке формул или вызвать логическую функцию ЕСЛИ и там

заполнить строки с условием.

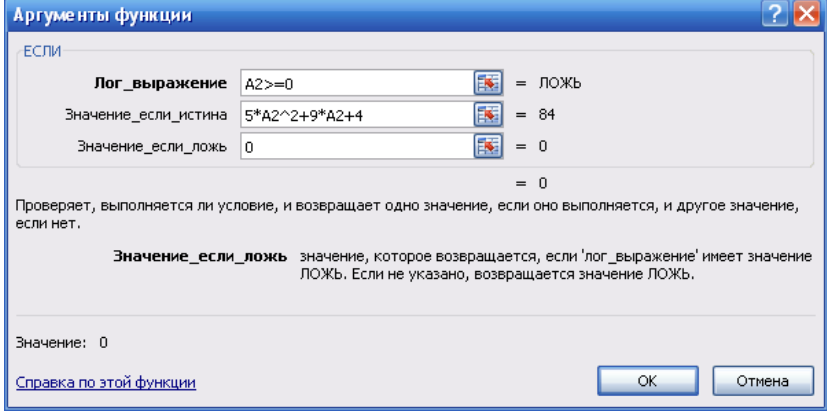

Растянем эту формулу за правый нижний угол вниз до 22-й строки. Пока х<0, значения функции равны нулю.

3. Вычислим количество точек функции, попадающих в заданный интервал [10; 50]. В ячейке В24 запишем формулу для нахождения количества значений функции, которые  $>=10.$ 

```
=СЧЁТЕСЛИ(B2:B22;">=10")
```
В ячейке В25 запишем формулу для нахождения количества значений функции, которые  $>50.$ 

=СЧЁТЕСЛИ(B2:B22;">50")

Практическое задание по Excel выполнено на сайте МатБюро https://www.matburo.ru/ ©МатБюро - Решение задач по математике, экономике, статистике, программированию

В ячейке В26 найдем разность =В24-В25 Это и есть количество значений функции из интервала [10; 50].

4. 3a*x*aha функция 
$$
f_2(x) = \begin{cases} 5, & x \le -3, \\ \sin^2 x - e^{2x}, & -3 < x < 2, \\ x+5, & x \ge 2 \end{cases}
$$

на интервале [-4; 4] с шагом 0,2; интервал для условия [-1,5; 3,8].

В столбец D внесем значения х для этой функции, в столбце Е вычислим ее значения по формуле:

=ЕСЛИ(D2<=-3;5;ЕСЛИ(D2<2;SIN(D2)^2-EXP(2\*E1);D2+5))

Установим формат ячейки числовой с двумя знаками после запятой. Растянем формулу за правый нижний угол до ячейки Е42.

5. Вычислим сумму тех значений функции, аргументы которых лежат в заданном интервале  $[-1,5;3,8].$ 

В ячейке Е44 вычислим сумму тех значений функции, аргументы которых >=-1,5.

Условие проверяется по значения меременной х, а суммируется по значениям функции  $f2(x)$ .

```
Введем формулу:
```
=СУММЕСЛИ(D2:D42;">=-1,5";E2:E42)

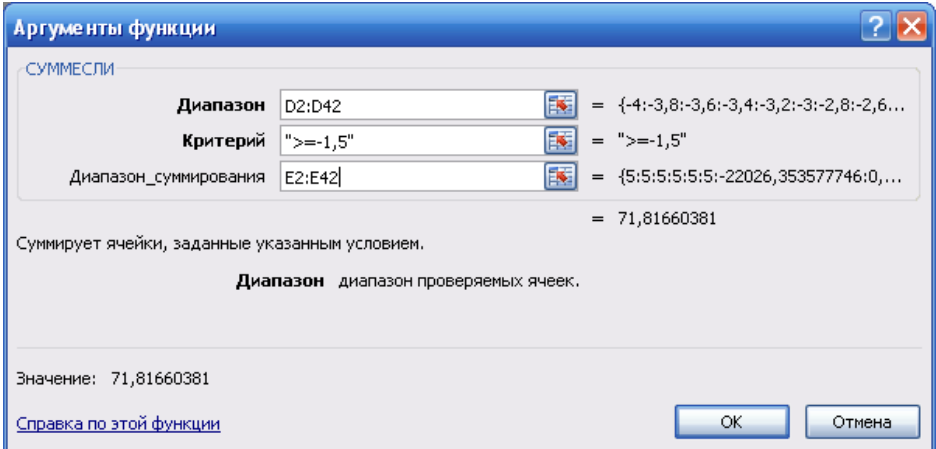

В ячейке Е45 вычислим сумму тех значений функции, аргументы которых >1. =СУММЕСЛИ(D2:D42;">1";E2:E42)

В ячейке Е46 вычислим разность ячеек = Е44-Е45

6. Вычислим значение функции двух переменных.

 $Z(x, y) = \begin{cases} \sqrt{x^2 + y^2} & \text{ecnu} \ x^2 + y^2 \le 9 \\ 0 & \text{b} \text{ ocr.} \end{cases}$ 

Откроем новый лист, назовем его if(x,y)  $\overline{7}$ 

Пусть переменная х задана на интервале [-4; 4] с шагом 0,5;

Практическое задание по Excel выполнено на сайте МатБюро https://www.matburo.ru/ ©МатБюро - Решение задач по математике, экономике, статистике, программированию

переменная у задана на интервале [–2; 2] с шагом 0,25.

Ячейки А2-А18 заполним значениями х.

В ячейку А2 запишем минимальное значение из интервала –4.

В ячейку А3 запишем значение –4+0,5=–3,5. Выделим эти две ячейки и растянем вниз до значения 4.

Ячейки В1-R1 заполним аналогично значениями у от –2 до 2 с шагом 0,25..

В ячейке В2 запишем формулу:

=ЕСЛИ(A2^2+B1^2<=9;КОРЕНЬ(A2^2+B1^2);0)

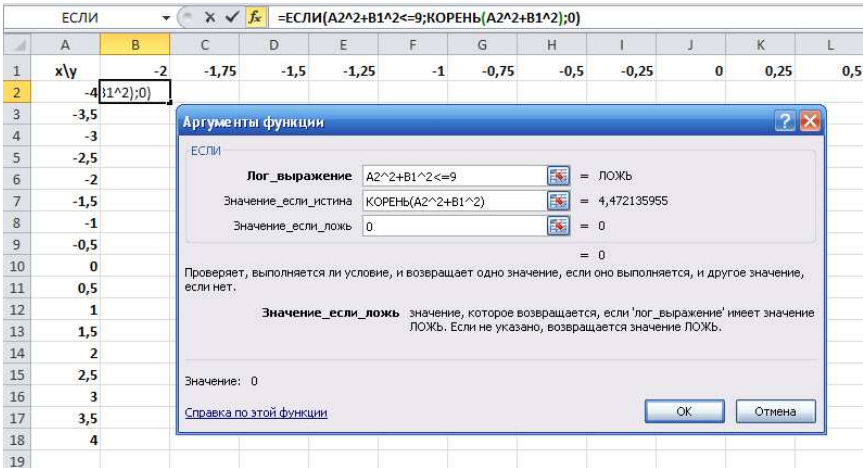

Для того, чтобы растянуть эту формулу и не допустить смещения ссылок на значения х и у, поставим знак \$, тем самым закрепив значения переменных, перед буквой А и после буквы В.

Получим формулу:

=ЕСЛИ(\$A2^2+B\$1^2<=9;КОРЕНЬ(\$A2^2+B\$1^2);0)

Растянем эту формулу вниз до последнего значения переменной х, а потом вправо до последнего значения переменной у.

- 7. Вычислим максимальное и минимальное значение функциипо формулам: =МАКС(B2:R18) =МИН(B2:R18) Получили значения 3 и 0 соответственно.
- 8. Вычислим количество положительных и сумму отрицательных элементов функции по формулам:

Практическое задание по Excel выполнено на сайте МатБюро https://www.matburo.ru/ ©МатБюро - Решение задач по математике, экономике, статистике, программированию

=СЧЁТЕСЛИ(B2:R18;">0") =СУММЕСЛИ(B2:R18;"<0") Значения равны 3 и 0 соответственно.

9. Посчитаем произведение тех значений функции, которые меньше 2. Для этого в ячейке В25 запишем формулу: =ПРОИЗВЕД(ЕСЛИ(B2:R18<2;B2:R18)) После этого нажмем сочетание клавиш Ctrl+Shift+Enter. Формула будет заключена в фигурные скобки. Результат равен 0, так как есть нулевые значения.